# **dvdauthor**

- Objet : dvdauthor
- Niveau requis : [débutant,](http://debian-facile.org/tag:debutant?do=showtag&tag=d%C3%A9butant) [avisé](http://debian-facile.org/tag:avise?do=showtag&tag=avis%C3%A9)
- Commentaires : Créer un dvd pour lecteur de salon en ligne de commande.
- Débutant, à savoir : [Utiliser GNU/Linux en ligne de commande, tout commence là !.](http://debian-facile.org/doc:systeme:commandes:le_debianiste_qui_papillonne)  $\ddot{\mathbf{\Theta}}$
- Suivi :
	- © Création par Ssmolski le 05/12/2010
	- ⊙ Mise à jour par **A**deuchdeb et testé par ses soins le 31-08-2013
	- ∘ Testé et réarrangé par &[smolski](http://debian-facile.org/utilisateurs:smolski) le 2013-09-19
- $\bullet$  Le retour sur le forum [C'est ici](http://debian-facile.org/viewtopic.php?id=3251)<sup>[1\)](#page--1-0)</sup>

# **Introduction**

Ce logiciel permet de créer votre DVD avec les chapitres pour chaque fichiers .mpeg.

# **Installation**

apt-get update && apt-get install dvdauthor

Avant toute chose, il faut maintenant entrer la commande suivante: pour l'Europe :

export VIDEO\_FORMAT=PAL

ou pour l'Amérique :

export VIDEO\_FORMAT=NTSC

sinon la manip qui suit n'aboutira pas. Il semble que se soit un bug

On peut aussi ajouter cette commande pour la garder permanente dans son ~/.bashrc ainsi :

 $cat \gg \sim /$ .bashrc <<EOF export VIDEO\_FORMAT=PAL EOF

# **Utilisation**

Il s'agit de construire la structure des répertoires du DVD. Placez-vous dans le répertoire où il y a les fichiers video.mpeg.

#### **Créer les .VOB**

```
dvdauthor -t -o dvd *.mpeg
```
"-o" spécifie d'utiliser le répertoire dvd

dvdauthor va créer automatiquement un chapitre par fichier **video01.mpeg** dans votre répertoire.

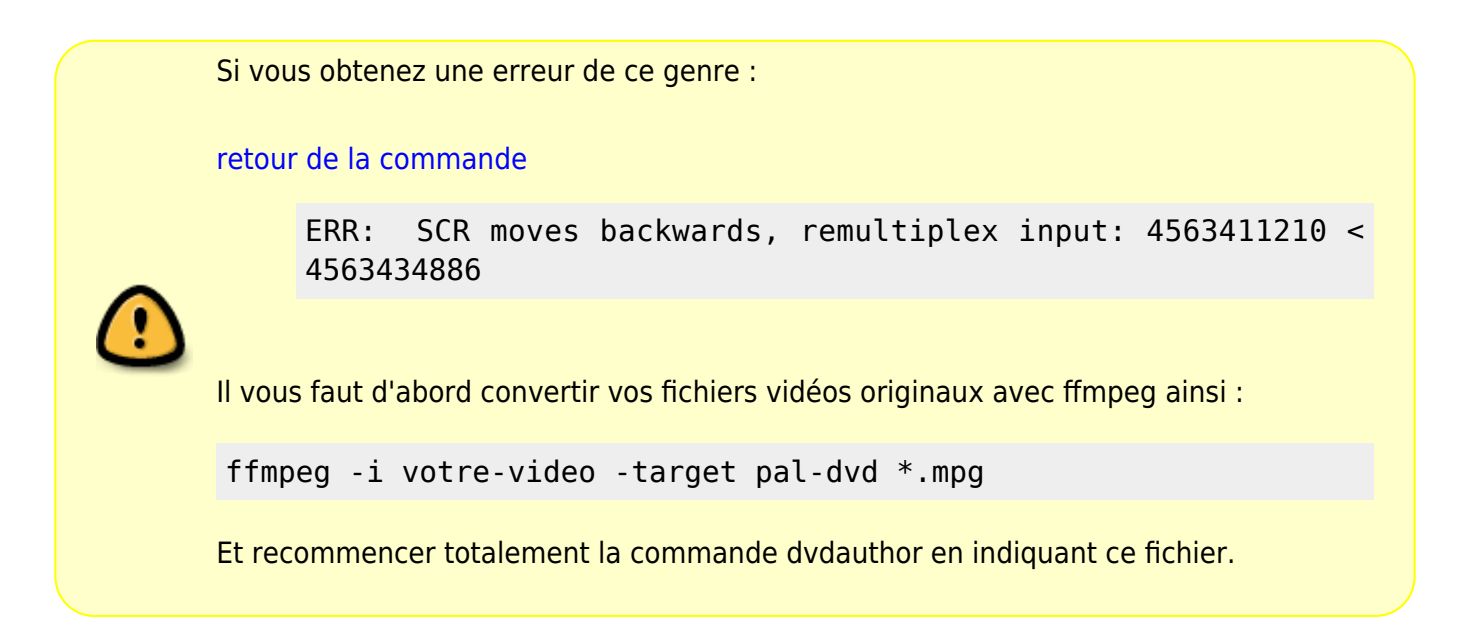

### **Créer la TOC**

Pour finir nous allons créer la TOC de notre DVD, qui permettra de savoir où se trouve quel chapître. En fait cela va fabriquer les fichiers : VIDEO\_TS.BUP et VIDEO\_TS.IFO.

```
dvdauthor -T -o dvd
```
"-T" crée la TOC du DVD (table of content)

#### **Créer l'iso à graver**

Créer l'iso à graver avec la commande [genisoimage](http://debian-facile.org/doc:systeme:genisoimage) par exemple ainsi :

genisoimage -o /tmp/dvdvideo.iso -V VIDEO\_01 -dvd-video dvd

Ou utiliser directement la commande [growisofs](http://debian-facile.org/doc:media:growisofs) qui inclus l'usage de **genisoimage** dans son action de gravure spécifique aux DVD.

### **Lien et remerciement**

Merci à la communauté *ubuntu* pour la richesse de ses tutos.

<http://www.ubuntu-fr.org/>

### **Lien utile**

<http://www.bombono.org/cgi-bin/wiki/> Un logiciel installable sous debian propre à créer des dvd de lecteur de salon avec des menus et tout…

[1\)](#page--1-0)

N'hésitez pas à y faire part de vos remarques, succès, améliorations ou échecs !

From: <http://debian-facile.org/> - **Documentation - Wiki**

Permanent link: **<http://debian-facile.org/doc:media:dvdauthor>**

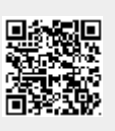

Last update: **10/11/2016 08:11**